# **Ćwiczenie 5** "Zastosowanie protokołu TCP/IP do komunikacji w systemach pomiarowych"

## 5.1. Wirtualny generator NI

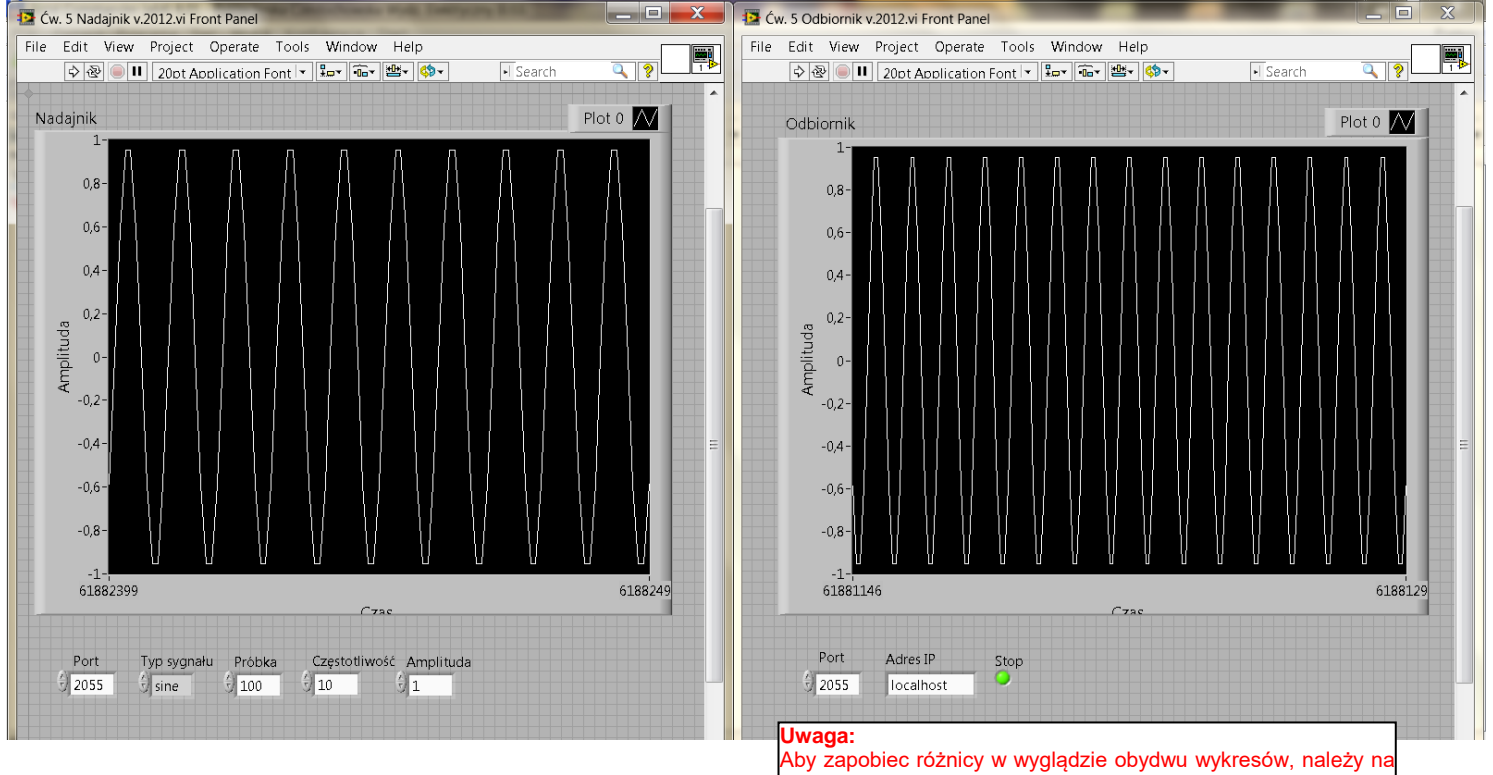

obydwu wykresach na dole ustawić te same wartości czasów

Widok okna diagramu programu w środowisku LabVIEW 7.1 – częściowo zgodnie ze skryptem

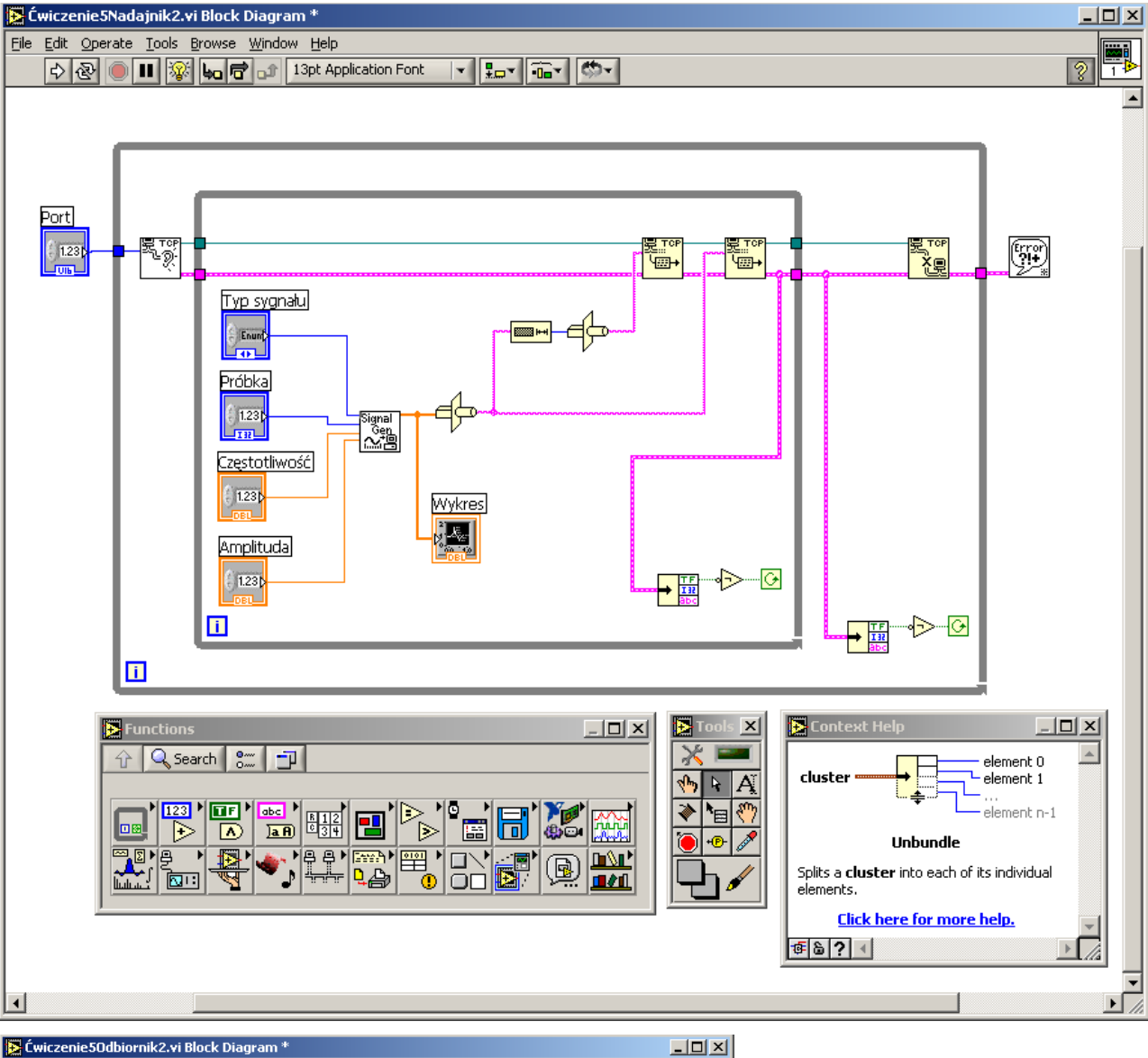

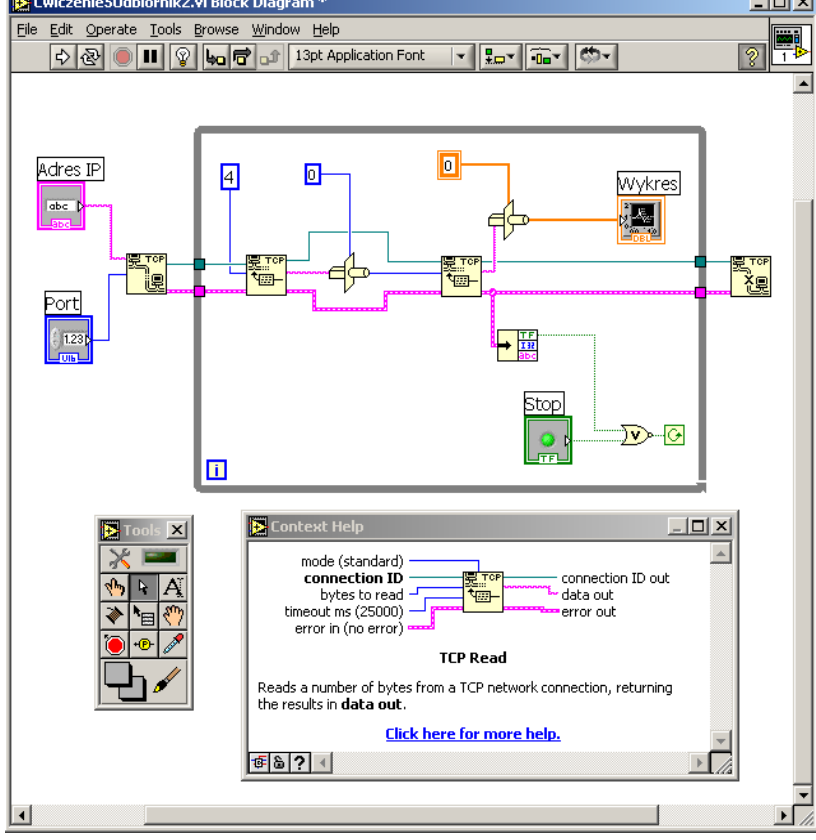

#### Widok okna diagramu programu w środowisku LabVIEW 8.5, LabVIEW 2012 oraz LabVIEW 2016

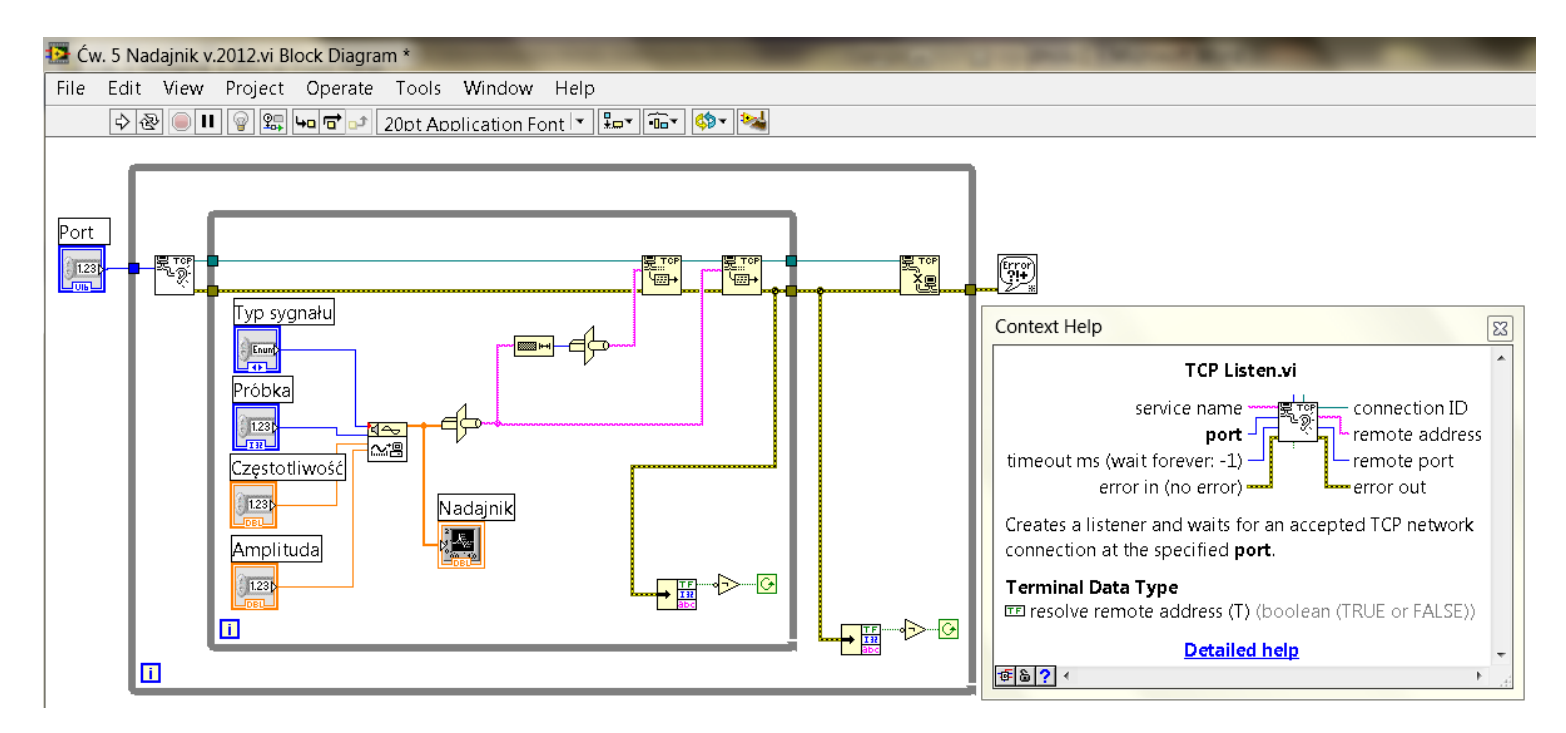

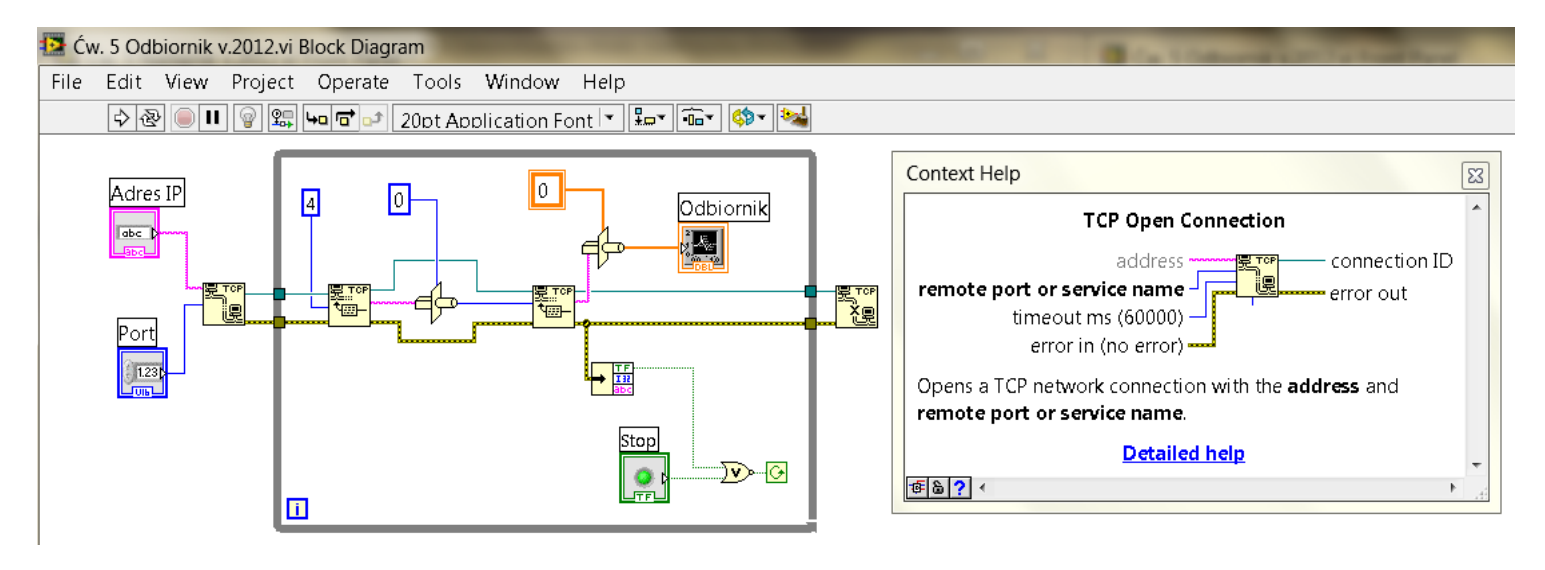

## **5.2. Zastosowanie termoelementu do generacji sygnału i karty pomiarowej NI USB-6008 do jego rejestracji**

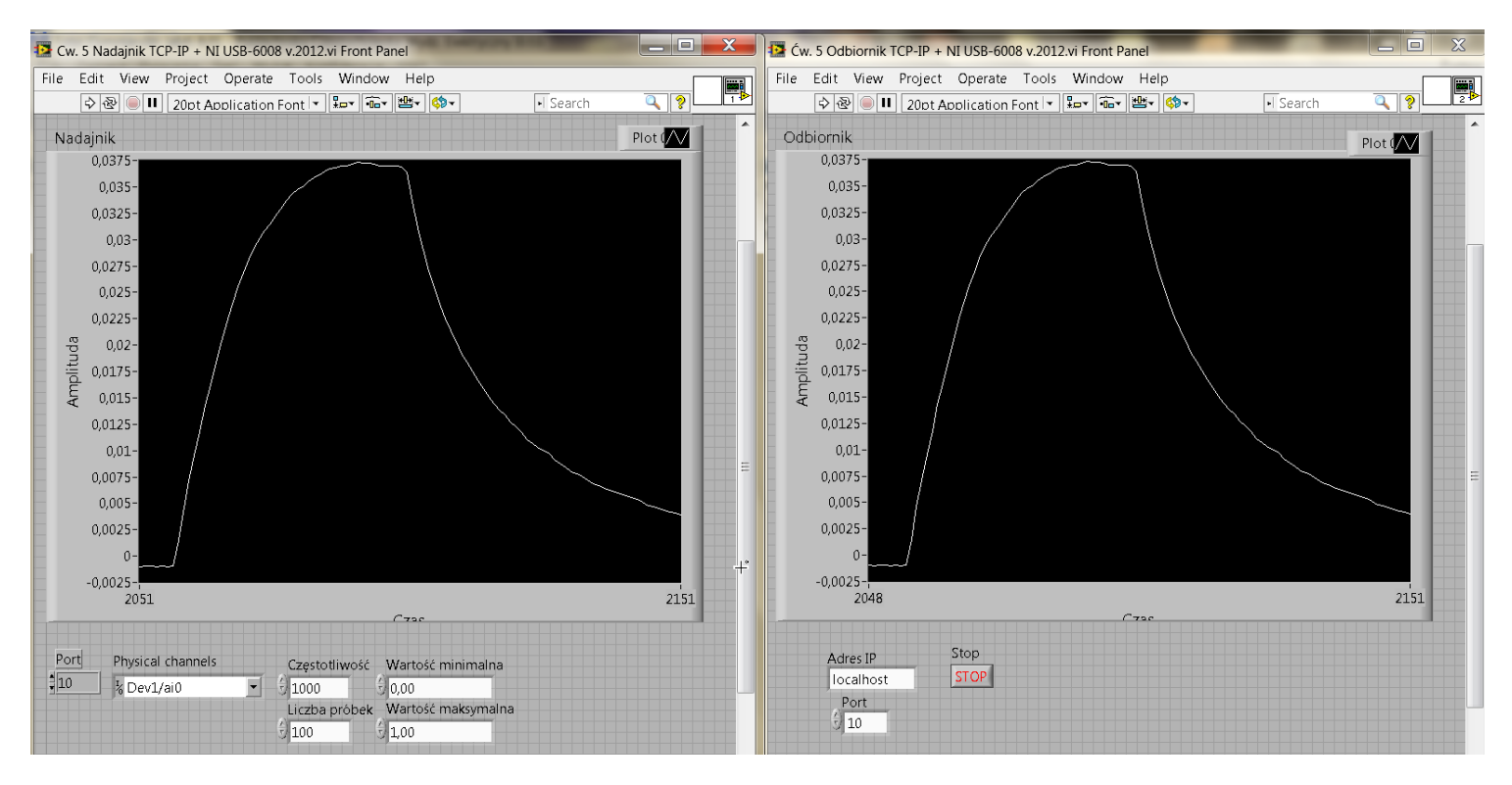

Widok okna diagramu programu w środowisku LabVIEW 8.5, LabVIEW 2012 LabVIEW 2016

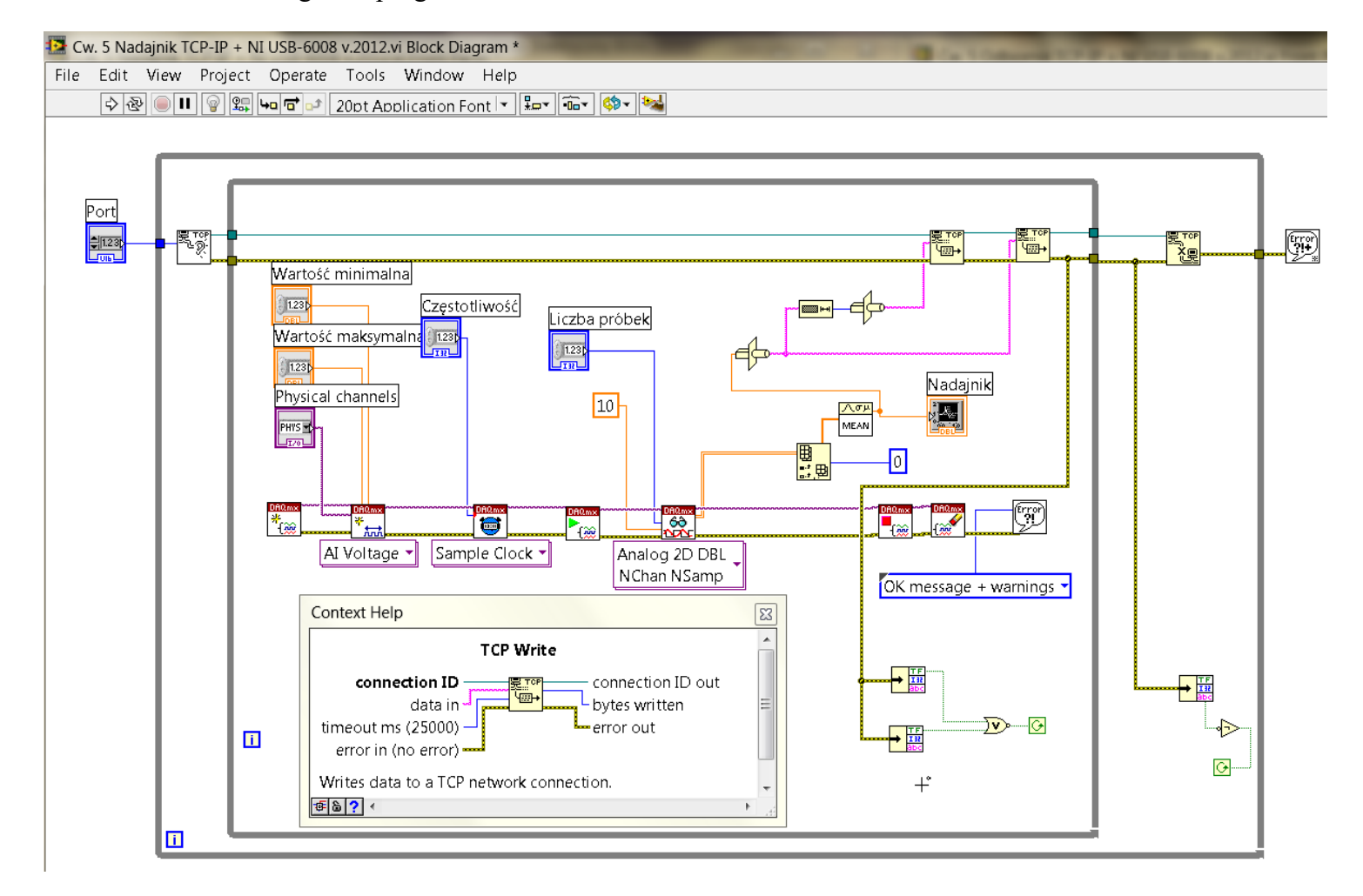

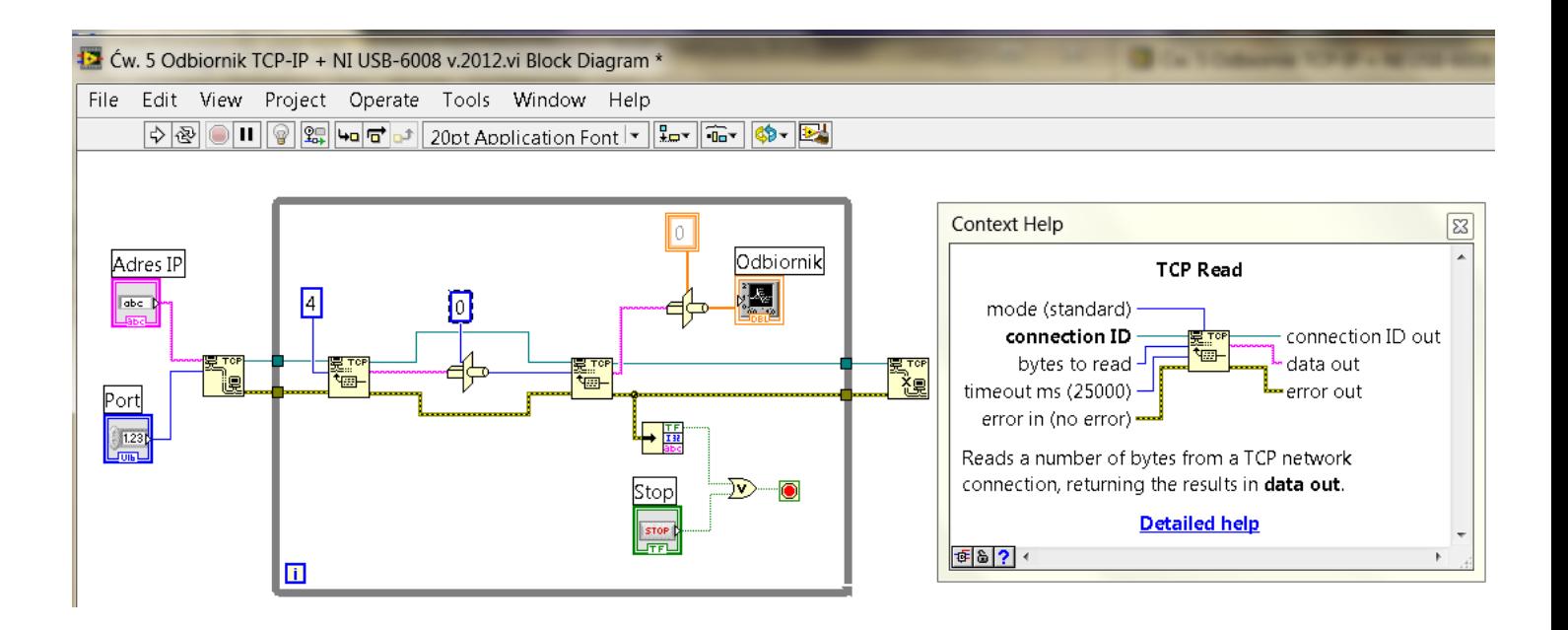

### **5.3. Zastosowanie termoelementu do generacji sygnału, karty pomiarowej NI USB-6008 do jego rejestracji oraz sieci ETHERNET do transmisji sygnału**

Widok okna diagramu programu w środowisku LabVIEW 8.5 oraz LabVIEW 2012

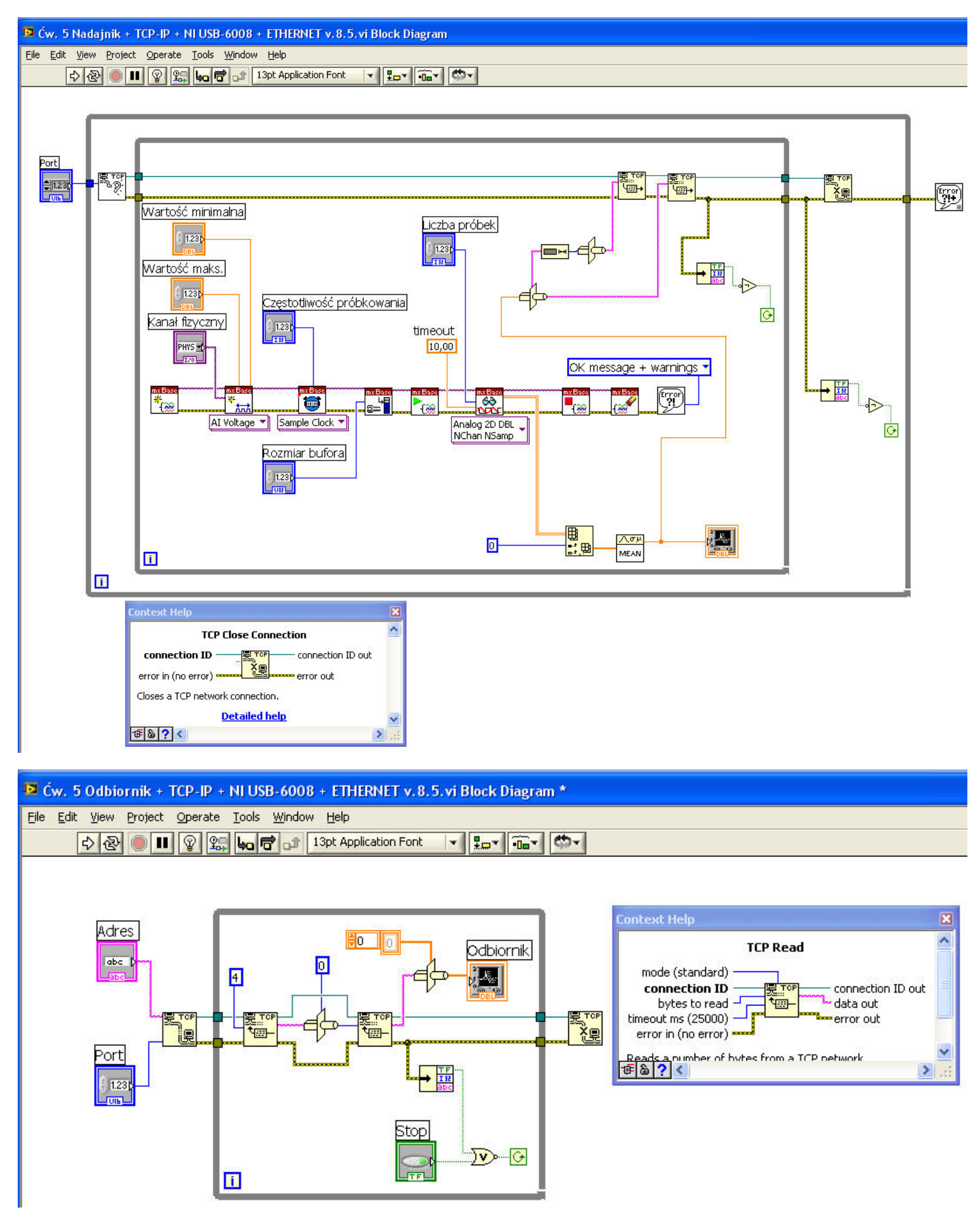

### **5.4. Zastosowanie termoelementu do generacji sygnału, karty pomiarowej NI USB-6008 do jego rejestracji oraz interfejsu Bluetooth do transmisji sygnału**

Widok okna diagramu programu w środowisku LabVIEW 8.5 oraz LabVIEW 2012

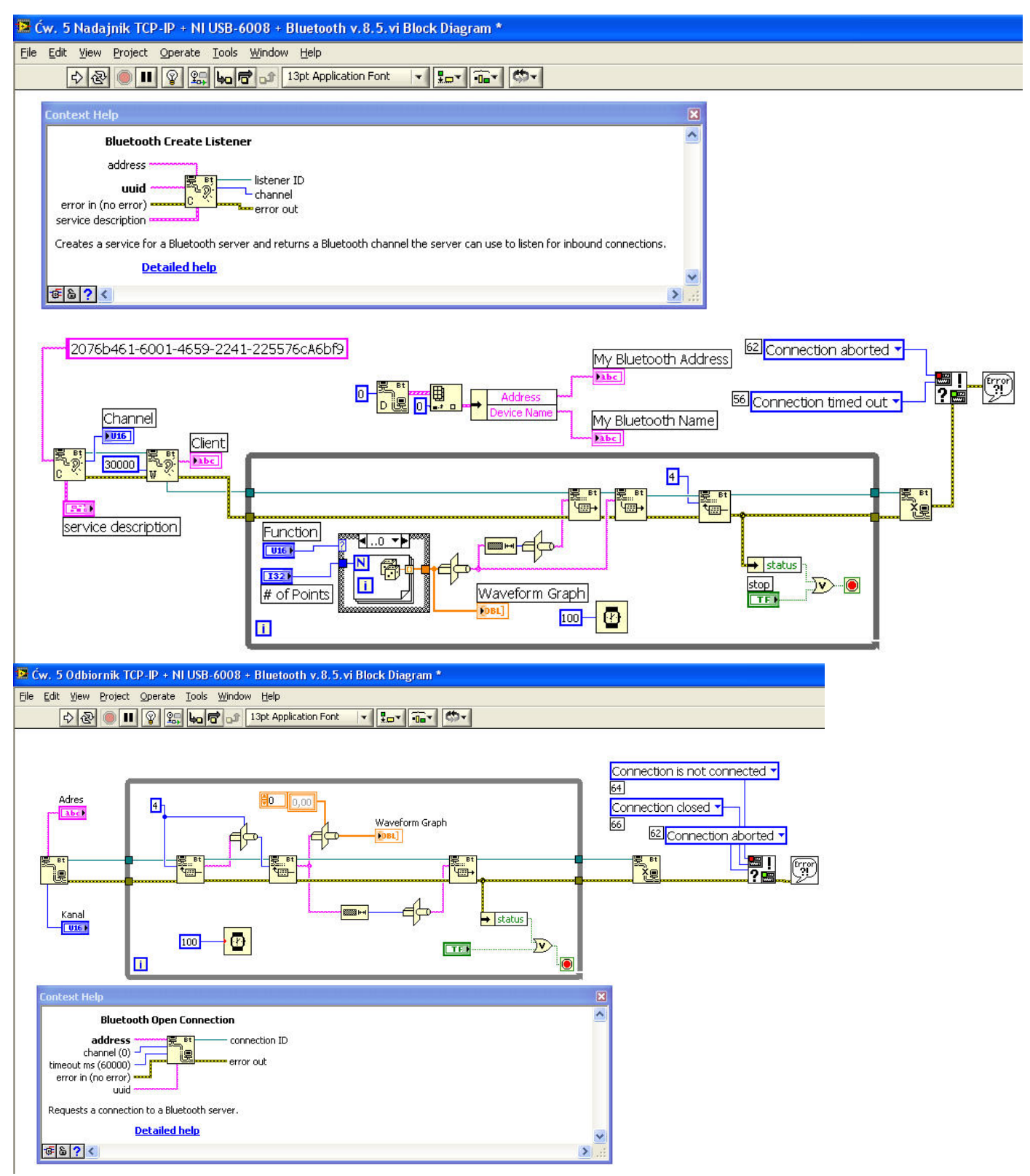

#### **Literatura:**

Gołębiowski J. (red.): "Laboratorium komputerowych systemów pomiarowych" – skrypt, Wydawnictwo Politechniki Łódzkiej, Łódź 2004, ISBN 83-7283-101-7.

Opracował

Częstochowa, luty 2018 r.

KIEROWNIK Zakładu Systeryów Pomiarowych prof. dr hab. inż. Waldemar MINKINA